# **Counter**

### **Description**

Create and manage your own counters.

You can add, subtract, multiply, divide or reset the value of your counters.

The value can be as simple as 1, but also job variables like number of pages, job surface etc. Many possible uses like invoicing, cost calculation, statistics or stock management. Counter value before and after job is added as private data.

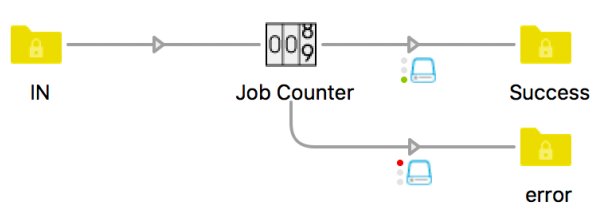

#### **Flow elements properties**

- Counter folder
	- o Select the folder where the counter file will be saved.
		- The counter file will be created with the first job, with an initial value of 0.
- Counter name
	- o Name of the counter.
		- It will be saved as a separate txt file in the counter folder specified above.
- **Operation** 
	- $\circ$  Mathematic operation to execute: add, subtract, multiply by, divide by or set to
- Value
	- o Value to add, subtract, multiply by, divide by or set to.
	- Can be a simple number, or a job variable (number of pages, job surface etc).
- Minimum counter width
	- o Leading zeros will be added if needed.
- Private data tag counter before job
	- $\circ$  Name of the private data added to the job, with the counter value before the job, by default 'counter before'
- Private data tag counter after job
	- o Name of the private data added to the job, with the counter value after the job, by default 'counter after'

If you only want to read a counter without modifying it, just add 0 to it, and the value of the counter will be read and added to the job as private data defined above.

# **Compatibility**

Switch 13 update 1 and higher, Windows & Mac

# **Connections**

Counter requires at least one input and two traffic light outgoing connections of type "Data", success and error. If the app fails to read or write or update the counter, the job will be sent to the error connection.

#### **What's new in v2**

Support for decimal values for the "Value" property.